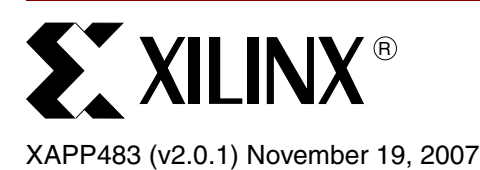

# **Multiple-Boot with Platform Flash PROMs**

Author: Jameel Hussein

**Summary** Some applications take advantage of the ability to change the configuration of a Xilinx FPGA at each boot-up, changing the FPGA's functionality as required. The ability to change the FPGA configuration is made easy with the Xilinx Platform Flash XCFxxP PROM's Design Revisioning feature, which allows the user to store multiple configurations as different revisions in a single PROM. With the addition of a small amount of logic internal to the FPGA, the user can dynamically switch between up to four different revisions on the PROM. Multiple-Boot, or the ability to dynamically reconfigure from multiple Design Revisions, is similar to the MultiBoot option offered with Spartan™-3E FPGAs when used with third-party parallel flash PROMs.

> This application note will further describe how Platform Flash PROMs provide additional options for enhancing safety in the event of failed configuration, as well as reducing pin count and board space. Moreover, Platform Flash PROMs provide the user with additional advantages: iMPACT programming support, a single-vendor solution, low-cost board design, plus faster configuration loading.

A reference design is also detailed in this application note including VHDL source code, targeted towards Spartan-3E FPGAs.

**Introduction** When combined with a small amount of logic internal to the FPGA, Platform Flash PROMs easily support applications requiring the ability to dynamically select from multiple FPGA configurations or revisions (referred to as Multiple-Boot). Multiple-Boot is achieved by utilizing the Xilinx Platform Flash feature, [Design Revisioning,](#page-1-0) along with a small amount of logic internal to the FPGA. An example of an application requiring Multiple-Boot capabilities is when the FPGA needs to support both diagnostic as well as general functionality ([Figure 1](#page-0-0)). In this case, the FPGA boots up using a diagnostics application to perform board-level tests. If the tests are successful, then the FPGA triggers a reconfiguration from a second bitstream containing the general functionality configuration image needed for normal operation. The general FPGA application could be designed to trigger a reconfiguration to reload the diagnostics application at any time as needed.

<span id="page-0-0"></span>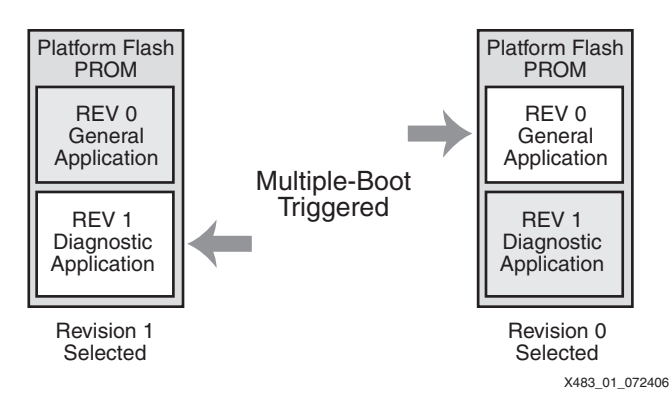

*Figure 1:* **Example Application Requiring Multiple-Boot Support**

<sup>© 2006, 2007</sup> Xilinx, Inc. All rights reserved. XILINX, the Xilinx logo, and other designated brands included herein are trademarks of Xilinx, Inc. All other trademarks are the property of their respective owners.

In the example shown in [Figure 1, page 1,](#page-0-0) the default configuration is stored in the PROM as Revision 1. This default configuration is loaded at system reset. When Multiple-Boot is triggered, the FPGA automatically reconfigures itself using the configuration image stored as Revision 0 in the PROM.

*Note:* The Revision Select[1:0] inputs have an internal 50 KΩ resistive pull-up to V<sub>CCO</sub> to provide a logic 1 to the device if the pins are not driven.

The default configuration stored as Revision 1 could contain a *golden* or fail-safe configuration image, used to communicate with the outside world to check for a newer configuration image. If a newer configuration image exists and verifies as good, then the golden configuration could trigger a reconfiguration to load the new image.

*Note:* The user can choose to reconfigure the FPGA using the configuration image stored at any of up to four different revision locations.

# <span id="page-1-0"></span>**Design Revisioning**

Design Revisioning allows the user to store up to four unique configuration images on a single PROM or across multiple cascaded PROMs ([Figure 2\)](#page-1-1). When combined with dynamic reconfiguration, the design revision capabilities of Platform Flash PROMs allow for the creation of Multiple-Boot applications.

With Design Revisioning, each configuration image is stored at a specific revision location (0 to 3) and is supported for the 16/32 Mbit XCFxxP Platform Flash PROMs in both serial and parallel output modes. The PROM programming files along with the revision information files  $(c)$ ,  $c)$  are created using the iMPACT software. This  $, c)$  file is later required to enable Design Revision programming (refer to [Xilinx ISE Software Manuals](http://www.xilinx.com/support/software_manuals.htm) for more details).

<span id="page-1-1"></span>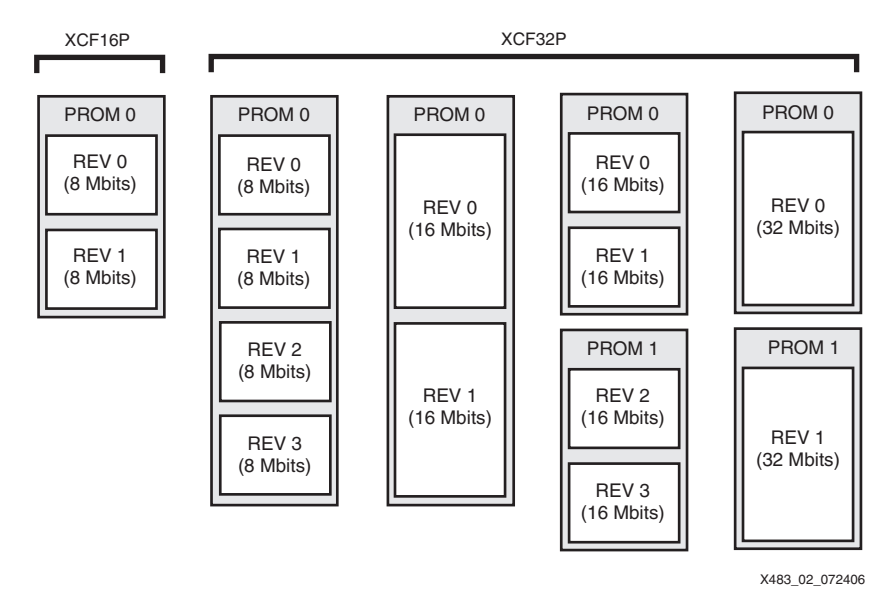

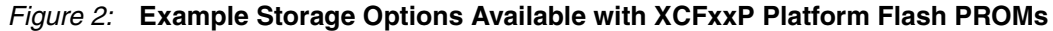

After programming the Platform Flash PROM with a set of configuration images, a configuration image stored at a given revision location is selected using the external REV\_SEL[1:0] pins or using the internal programmable Design Revision control bits. The EN\_EXT\_SEL pin determines if the external pins or internal bits are used to select the Design Revision. When EN\_EXT\_SEL is Low, Design Revision selection is controlled by the external revision select pins, REV\_SEL[1:0]. When EN\_EXT\_SEL is High, Design Revision selection is controlled by the internal programmable revision select control bits.

*Note:* For the reference design, **EN\_EXT\_SEL** must be set Low.

During power-up, the Design Revision selection inputs (pins or control bits) are sampled by logic internal to the configuration PROM. After power-up is complete, when CE is asserted Low

(enabling the PROM inputs), the Design Revision selection inputs are sampled again after the rising edge of the  $\overline{\text{CF}}$  pulse. In the reference design,  $\overline{\text{CE}}$  is tied to ground, and the user will control CF using an I/O on the FPGA, see ["Reference Design," page 5](#page-4-0). The data from the selected Design Revision is then presented on the FPGA configuration interface. The interface can be either 8-bit SelectMAP (parallel) or serial. Refer to [DS123](http://www.xilinx.com/support/documentation/data_sheets/ds123.pdf), *Platform Flash In-System Programmable Configuration PROMs*, for more details.

# **Typical Application**

To take advantage of Multiple-Boot capabilities with Platform Flash PROMs, a few modifications to the standard PROM interface are needed, as well as a small amount of control logic embedded in the FPGA ([Figure 3](#page-2-0)). Most of the standard connections to the configuration PROM remain the same with a few exceptions:

- $\overline{CE}$  must be tied LOW to ensure that the PROM is always enabled. Normally,  $\overline{CE}$  is connected to DONE to disable the PROM after configuration is complete.
- CF is driven by an output from the Multiple-Boot control logic inside the FPGA instead of the normal connection to PROG\_B.
- The PROG\_B pin of the FPGA is driven by an output from the Multiple-Boot control logic. *Note:* This connection requires the use of one user I/O of the FPGA.
- <span id="page-2-0"></span>• REV\_SEL and OE/RESET are driven by outputs from the Multiple-Boot control logic.

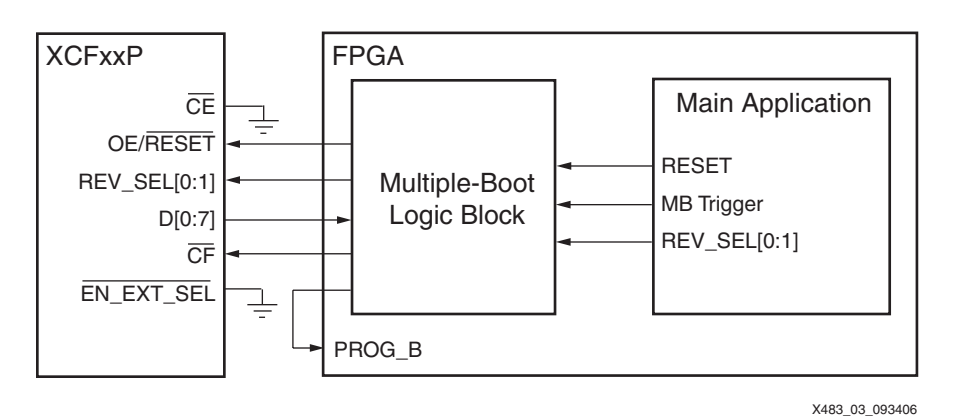

*Figure 3:* **Typical Application Block Diagram**

The control logic monitors the data pin D[0:7] and RESET, which resets the control logic state machine and Multiple-Boot trigger (MB Trigger in [Figure 3](#page-2-0)). The timing between each state is critical; there are several setup and hold times that need to be closely observed for the reconfiguration to occur successfully. A fully verified control logic design, compliant to these timing constraints is provided (see ["Reference Design," page 5](#page-4-0)).

## **Hardware Interface**

To enable Multiple-Boot functionality, an output on the FPGA controls the sampling of the revision select pins on the PROM. This signal connects to the  $\overline{CF}$  input on the PROM. When the PROM sees a rising edge on  $\overline{CF}$ , it samples the revision select pins. The revision select pins, REV SEL[1:0], are driven by other output(s) from the FPGA to control which revision provides configuration data to the FPGA. The revision select pins must be set at least 300 ns before the sampling is triggered, (refer to *Platform Flash In-System Programmable Configuration PROMs*). After CF is taken High, the Multiple-Boot logic block inside the FPGA drives an output connected to PROG\_B Low for 300 ns to trigger reconfiguration. After configuration is complete, the FPGA functions according to the configuration read from the selected revision.

The configuration signals used by the FPGA to interface with the Platform Flash PROM for SelectMAP mode are described in [Figure 4, page 4](#page-3-0) and [Table 1, page 4](#page-3-1).

<span id="page-3-0"></span>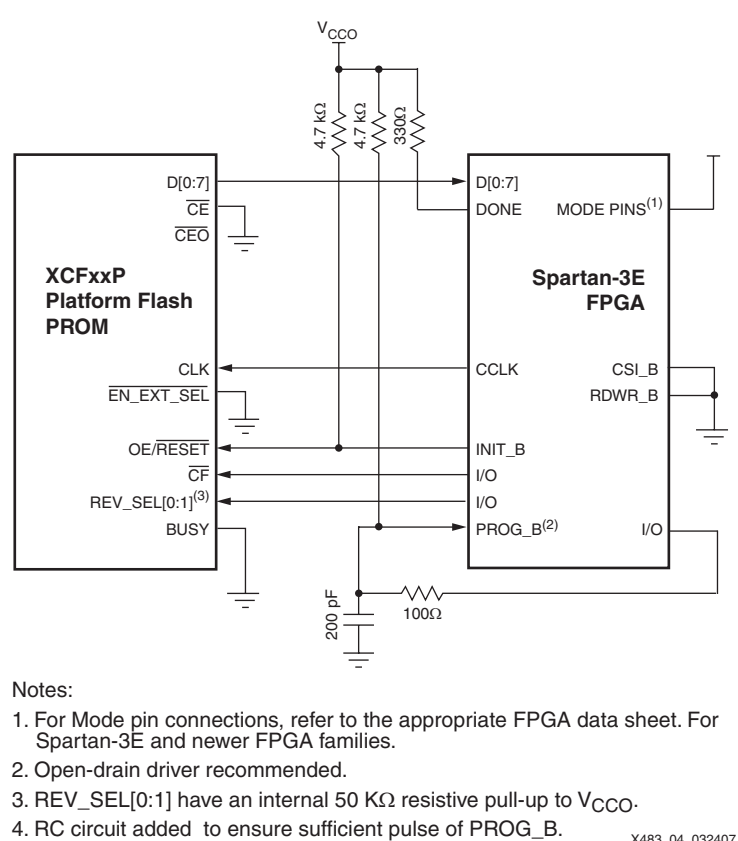

Notes:

- 1. For Mode pin connections, refer to the appropriate FPGA data sheet. For Spartan-3E and newer FPGA families.
- 2. Open-drain driver recommended.
- 3. REV\_SEL[0:1] have an internal 50 KΩ resistive pull-up to V<sub>CCO</sub>.<br>4. RC circuit added to ensure sufficient pulse of PROG\_B.
- X483\_04\_032407

#### *Figure 4:* **SelectMAP Mode Configured from Platform Flash XCFxxP PROM Using Multiple-Boot**

<span id="page-3-1"></span>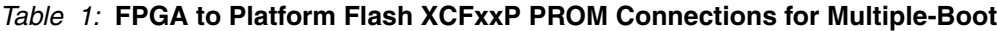

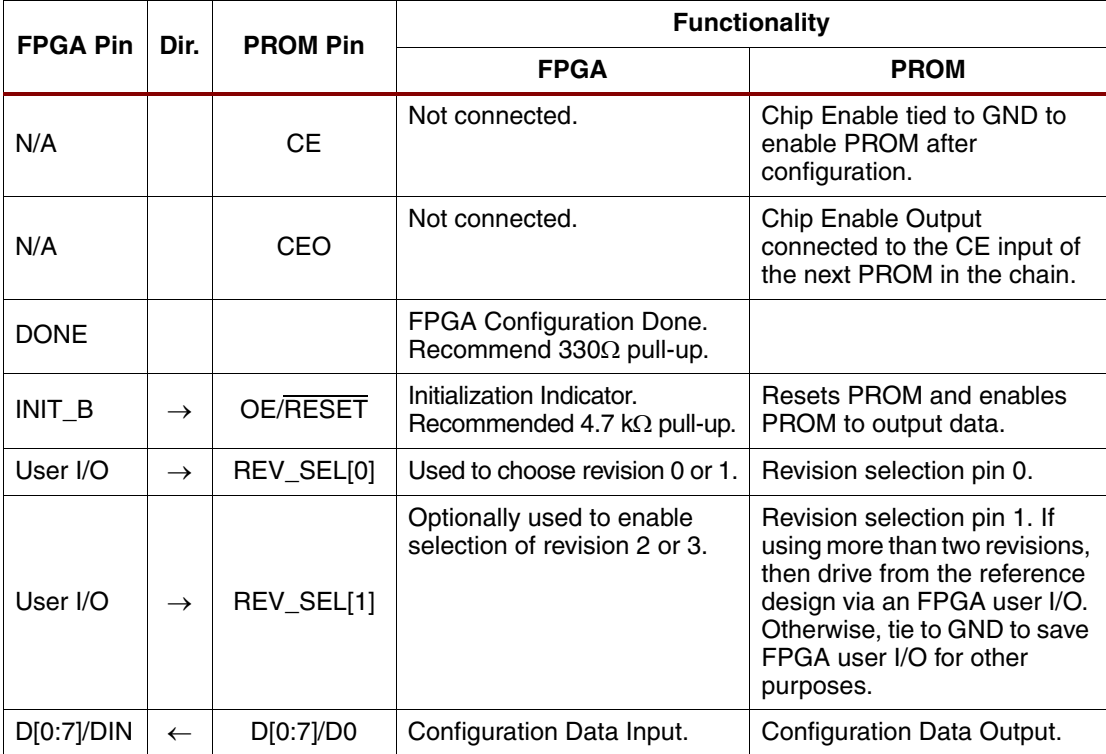

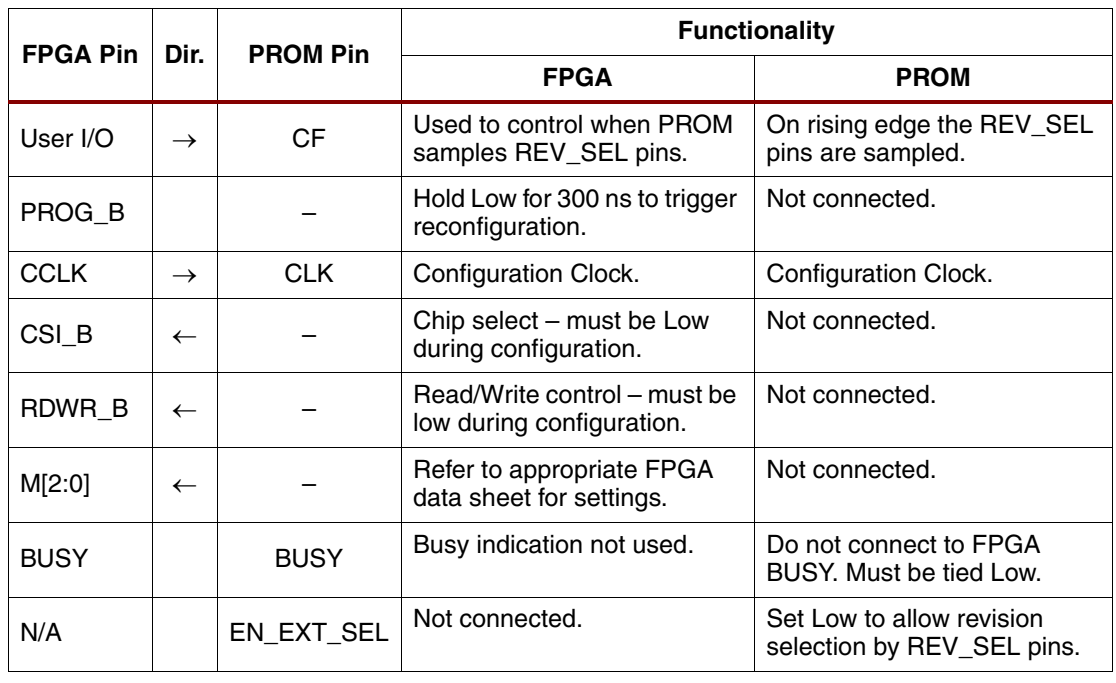

#### *Table 1:* **FPGA to Platform Flash XCFxxP PROM Connections for Multiple-Boot** *(Cont'd)*

## <span id="page-4-0"></span>**Reference Design**

The reference design described in this application note implements the control logic necessary to load Multiple-Boot configuration data from revisions stored in Platform Flash PROMs. The control logic, to be implemented internal to the FPGA, consists of a state machine designed to select the Design Revisions and to dynamically reconfigure the FPGA. The Multiple-Boot control logic is designed as a separate module to facilitate integration into the design. To use the module, the user must make the appropriate connections and insert logic in the main application to set and hold the REV\_SEL pins prior to triggering the dynamic reconfiguration process.

The reference design described in this application note can be downloaded from the following link:

https://secure.xilinx.com/webreg/clickthrough.do?cid=55787

## **Control Logic State Machine**

The control logic state machine consists of seven states:

#### <span id="page-4-2"></span>**State 0**

The FPGA will enter this state upon power-up after an initialization state (not shown) to setup/reset any variables or signals used in the design. The machine waits in state 0 for a dynamic reconfiguration trigger from the main FPGA design to enter [State 1](#page-4-1).

#### <span id="page-4-1"></span>**State 1**

The control logic drives a Low signal to the  $\overline{\text{CF}}$  pin on the PROM and passes the revision set by the main application to the PROM's REV\_SEL[0:1] pins. The machine enters [State 5](#page-5-0) after the specified set-up time for the REV SEL (300 ns).

*Note:* For designs utilizing the XCF16P PROM or requiring only two revision locations, the Rev\_sel[1] input of the Multiple-Boot control logic block must be grounded, and REV\_SEL[1] of the PROM must be tied to ground to ensure proper FPGA configuration.

### **State 2**

The control logic drives a HIGH signal to  $\overline{\text{CF}}$  and  $\overline{\text{OE} / \text{RESET}}$  on the PROM. The resulting rising edge on  $\overline{\text{CF}}$  signals the PROM to sample the REV\_SEL pins. Taking OE/RESET High signals the PROM to place the first bit or byte (only) of that revision onto the data bus. After 300 ns, the machine transition [State 3](#page-5-1).

*Note:* When  $\overline{CF}$  is set HIGH, it takes 300 ns for the data to become valid on D0/D[0:7]. In addition, the control logic drives OE/RESET Low during normal operation to eliminate multiple sampling of the REV\_SEL pins.

### <span id="page-5-1"></span>**State 3**

In state 3, the control logic checks the data on the data bus  $(D[0:7])$  for the user mark in the PROM file (see ["Adding the User Mark," page 7\)](#page-6-1). If the mark is present, then the control logic assumes the bitstream is valid and continues to [State 4](#page-5-2), if it is not present, then the machine enters an idle state ([State 6](#page-5-3)).

### <span id="page-5-2"></span>**State 4**

The control logic assumes that the data in the revision is valid and proceeds with reconfiguration. The PROM is set up again just as it was in state 2, to get it ready to send configuration data. The machine enters [State 5](#page-5-0) after the specified set-up time for the REV\_SEL (300 ns).

### <span id="page-5-0"></span>**State 5**

Once in state 5, the state machine drives a HIGH signal to the CF input of the PROM and a LOW signal to the PROG B pin on the FPGA. After 300 ns, reconfiguration begins, and the FPGA starts re-initializing configuration memory. Once INIT\_B (on the FPGA which is connected to OE/RESET on the PROM) goes HIGH, the FPGA is ready for data. The PROM sends the configuration data stored at the selected revision to FPGA. The FPGA configuration logic signals that the reconfiguration process is complete by taking DONE High. The machine then returns to [State 0](#page-4-2).

*Note:* This application note assumes that each revision contains an instantiation of the Multiple-Boot control logic. In reality, after PROG\_B goes Low in state 2 (after 300 ns) the configuration memory is erased, including the state machine. Therefore, the state machine does not actually transition from state 2 back to state 0, but rather ceases operation while in state 2. After the FPGA is reconfigured and initialized, the Multiple-Boot control logic instantiation in the new configuration enters state 0.

### <span id="page-5-3"></span>**State 6**

This is an idle state entered into if valid data is not stored at the desired revision location. The control logic waits in this state until it receives a RESET signal. Once a RESET is received, all signals and variables are reset, and the machine enters [State 0](#page-4-2) to await a Multiple-Boot trigger to attempt a reconfiguration.

[Figure 5](#page-6-0) illustrates a state diagram for the state machine used in the reference design.

<span id="page-6-0"></span>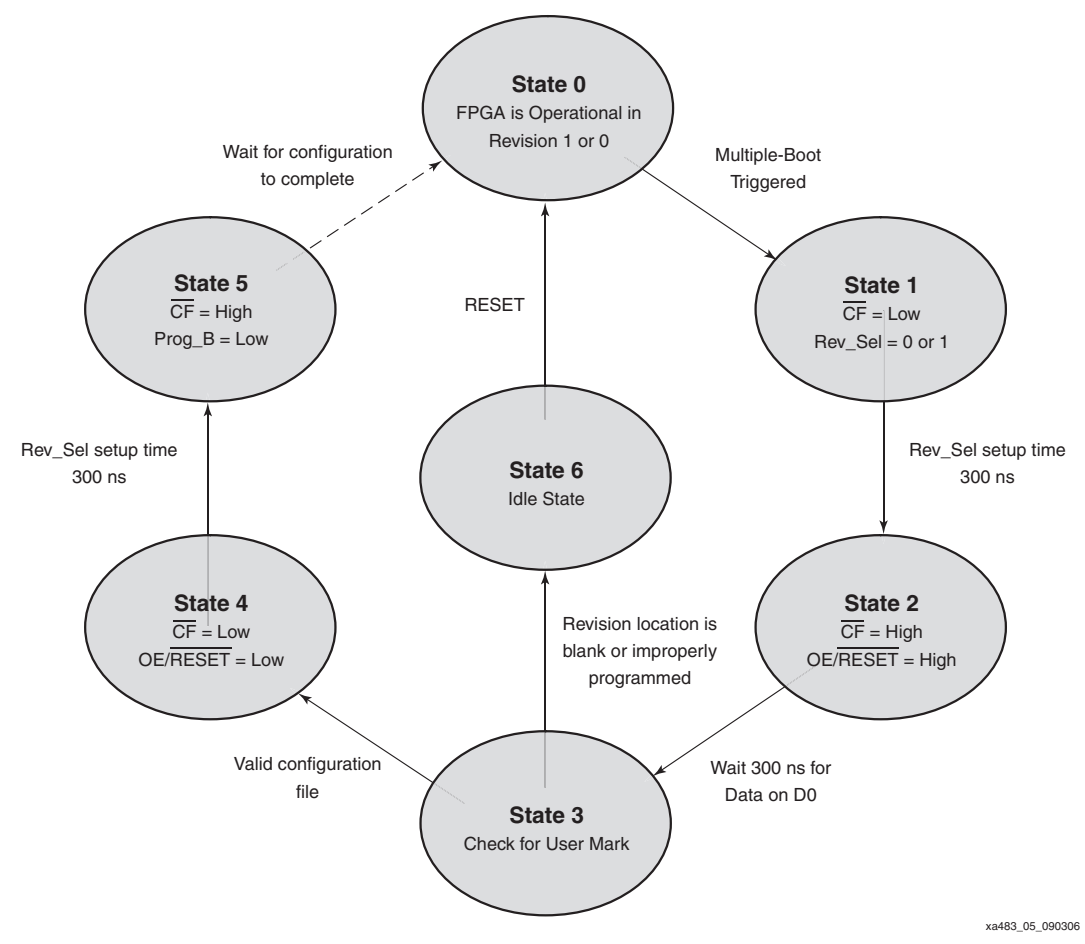

*Figure 5:* **Reference Design State Diagram**

## <span id="page-6-2"></span>**Added Safety**

The Multiple-Boot control logic described in this application note has the added ability to detect a blank or incompletely programmed PROM. This added safety feature exploits the ISC\_DONE behavior of the Platform Flash XCFxxP PROM. IEEE Standard 1532 for in-system configuration specifies that the PROM behave like a blank device until the device program has been successfully written to the satisfaction of an external algorithm. In other words, the XCFxxP PROM cannot output its programmed data contents until a revision location has been completely programmed. In all other cases of a blank or incompletely programmed revision location, the XCFxxP PROM outputs only 1s from its data output pin(s) reflecting a blank state of the revision location. The reference design takes advantage of the ISC\_DONE behavior to determine whether a bitstream has been completely programmed into the selected revision location before FPGA reconfiguration from that revision location is initiated.

#### <span id="page-6-1"></span>**Adding the User Mark**

In order to take advantage of this added safety feature, the user must *mark* the configuration files to be used. This user mark is then read in [State 3](#page-5-1) to verify that a valid configuration file is located at that revision, prior to triggering reconfiguration. To mark the configuration files, the user must change the first byte in the PROM file to be read by the FPGA, from FF to 99 in the second line of the file using the XMCSUTIL provided with this application note [\(Figure 7,](#page-7-0)  [page 8\)](#page-7-0). In addition, the CRC for that line must also be adjusted.

The new CRC is calculated by taking the 2's complement of the sum of the 8-bit numbers on each line in the PROM file. The utility recalculates the CRC and makes the necessary adjustments in the file. To invoke the file:

**XMCSUTIL** -d -i filename.mcs -o filename.mcs -23 0x00000 0x99 0x200000 0x99

The utility overwrites the existing PROM file  $(\text{mod } n)$  with the -d option in order to maintain compatibility with the .cfi and .prm files generated with the .mcs file.

The arguments at the end specify which byte to set and what to set it to. For this application, the user should change the first byte in each revision to  $0 \times 99$  (the state machine looks for this value on the data bus to determine if a valid revision is at that location). The address of the first byte in the revision can be found at the end of the . prm file (a file generated with the . mcs file).

[Figure 6](#page-7-1) shows the start address of each revision. Underneath Addr1, the start address is displayed in hexadecimal for each revision in the PROM file, with revision 0 start address of  $0 \times 000000$  and revision 1 start address of  $0 \times 200000$ . When passing the address to the utility, use the format shown above:  $0 \times 000000$  ( $0 \times$  followed by the six hexidecimal digit address).

<span id="page-7-1"></span>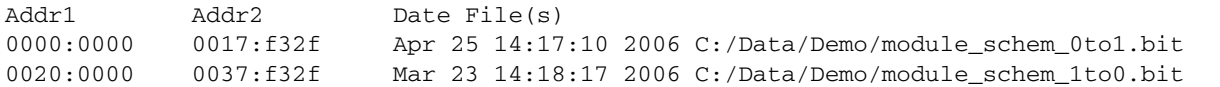

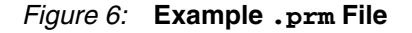

<span id="page-7-0"></span>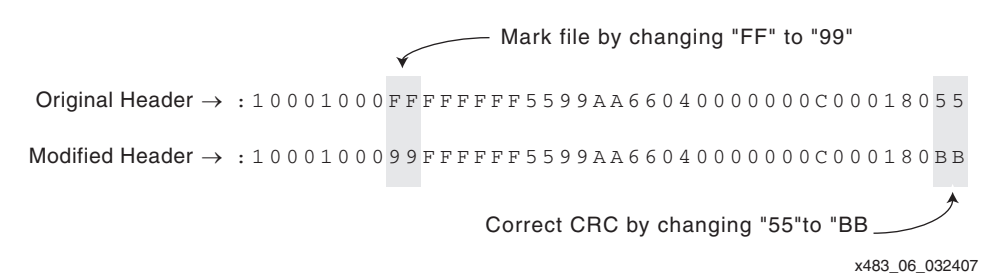

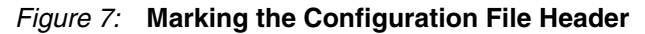

### **Checking for the User Mark**

In [State 3,](#page-5-1) the control logic begins checking the data by setting the revision select pins and sending a rising edge to  $\overline{\text{CF}}$  on the PROM. Next, OE/RESET on the PROM is driven High via INIT\_B. Taking OE/RESET High causes the PROM to load the first bit or byte (depending on configuration mode) of the configuration file stored at that revision location onto the data bus (DIN/D[0:7]). After a 300 ns set-up time has elapsed, the control logic checks the bits at the user mark location. If 99 is present then the PROM file is in fact valid. If anything else is present, then that revision location is either blank or incompletely programmed. The user application must then decide what action to take.

*Note:* The control logic is also tied to the INIT\_B signal of the FPGA. Taking the INIT\_B pin of the FPGA High does not affect its functionality.

## **Enhancements**

The reference design has the CE pin tied to ground so the PROM is always enabled, causing the PROM to draw a small amount of current even when it is not in use. To save power, the user can add logic to the state machine to disable the PROM when not in use (via the  $\overline{\text{CE}}$  signal). However, if the user drives the  $\overline{\text{CE}}$  pin High as a part of the normal application, the PROM enters a low-power stand-by mode. The state machine then must drive the CE pin Low to enable the PROM whenever reconfiguration is required.

## **More Safety**

The reference design for the Multiple-Boot control logic included with this application note only checks for the user mark in the configuration file before triggering reconfiguration. A more sophisticated verification scheme is possible; however, this adds a significant degree of complexity to the design. For example, during [State 3,](#page-5-1) data could be clocked out of the PROM until the control logic verifies that the sync-word is present inside that specific revision. There

are other potential obstacles that can be encountered with such a verification scheme. For most applications, checking for the user mark should prove sufficient.

Note: While all of the added safety measures described here greatly reduced the chance of a failed configuration, this solution is not fail-safe. An additional external device is required to implement a truly fail-safe solution. Refer to [XAPP693,](http://www.xilinx.com/support/documentation/application_notes/xapp693.pdf) *A CPLD-Based Configuration and Revision Manager for Xilinx Platform Flash PROMs and FPGAs*, for more details.

**Advantages** The main advantages of the Multiple-Boot solution described here are:

- No third device required for reconfiguration. This solution only requires a Platform Flash XCFxxP PROM and a FPGA while most reconfiguration designs require an extra logic device such as a CPLD.
- The ability to dynamically reconfigure the FPGA. As long as the functionality stored at each revision location is not required simultaneously, the user can take advantage of up to four completely different designs for the same FPGA, effectively timesharing the FPGA resources.

In addition, Multiple-Boot gives the user access to the advantages of using Platform Flash PROMs:

- Integrated iMPACT programming support. In-System Programmability makes design changes easy during development and verification.
- Faster configuration. Platform Flash PROMs have been optimized for fast configuration using both the x8 interface and a configuration clock period of 30 ns.
- Lower board cost due to the reduced number of interface lines needed. Since only the data lines need to be used, the number of signals to be routed on the board is minimized compared to parallel NOR flash.
- Single vendor support. Customers can maintain a single vendor solution with Xilinx Platform Flash and Xilinx FPGAs.

For more on the benefits of Platform Flash PROMs visit:

[http://www.xilinx.com/products/silicon\\_solutions/proms/pfp/index.htm](http://www.xilinx.com/products/silicon_solutions/proms/pfp/index.htm)

**Conclusion** Xilinx Platform Flash XCFxxP PROMs enable users to implement Multiple-Boot capabilities in their designs. Essential to Multiple-Boot support is the Design Revisioning capabilities of Platform Flash PROMs, allowing the storage of multiple FPGA configurations in as little as a single PROM (supported for all Xilinx FPGA families). When the Design Revision capabilities of Platform Flash PROMs are paired with dynamic reconfiguration, the powerful result is Multiple-Boot.

> A Multiple-Boot solution with Platform Flash PROMs is easy to implement, reduces board cost, has iMPACT programming support, and allows for rapid FPGA configuration.

# **Revision History**

The following table shows the revision history for this document.

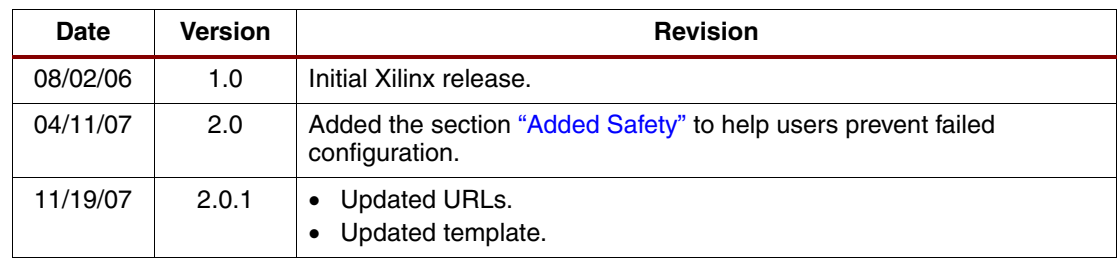

# **Notice of Disclaimer**

Xilinx is disclosing this Application Note to you "AS-IS" with no warranty of any kind. This Application Note is one possible implementation of this feature, application, or standard, and is subject to change without further notice from Xilinx. You are responsible for obtaining any rights you may require in connection with your use or implementation of this Application Note. XILINX MAKES NO REPRESENTATIONS OR WARRANTIES, WHETHER EXPRESS OR IMPLIED, STATUTORY OR OTHERWISE, INCLUDING, WITHOUT LIMITATION, IMPLIED WARRANTIES OF MERCHANTABILITY, NONINFRINGEMENT, OR FITNESS FOR A PARTICULAR PURPOSE. IN NO EVENT WILL XILINX BE LIABLE FOR ANY LOSS OF DATA, LOST PROFITS, OR FOR ANY SPECIAL, INCIDENTAL, CONSEQUENTIAL, OR INDIRECT DAMAGES ARISING FROM YOUR USE OF THIS APPLICATION NOTE.